# **Sveučilište u Zagrebu Fakultet prometnih znanosti Zavod za inteligentne transportne sustave Katedra za primijenjeno računarstvo**

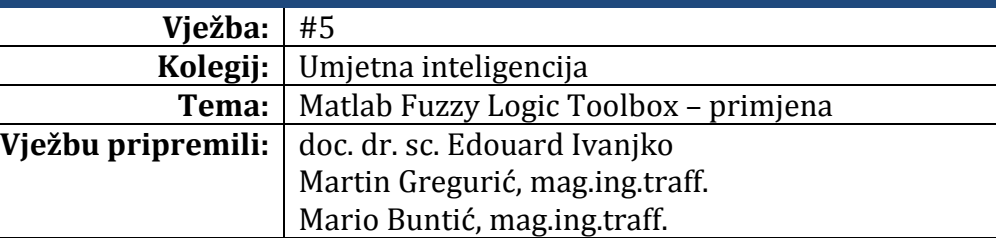

#### **Upute za izradu vježbi/zadataka**

Prije dolaska na vježbu potrebno je proučiti pripremu za vježbu. Vježbe je potrebno izraditi pomoću alata koji se koriste. Vrijeme za izradu zadanih zadataka iznosi 90 minuta.

#### **Cilj vježbe**

Objašnjenje problema sustava informiranja putnika o odstupanju dolaska vlaka od ustaljenog voznog reda na temelju neizrazitog sustava zaključivanja. Uz određene ulazne i izlazne varijable, te njihove raspone potrebno je stvoriti cjeloviti neizraziti sustav odlučivanja za informiranje putnika pomoću FIS Editor alata u MATLAB okruženju. Konačni FIS potrebno je evaluirati uz pomoć Simulink modela, te napisati vlastiti zaključak o urađenom.

# **Upute za izradu vježbe**

Neizrazita logika, odnosno cjelovit sustav neizrazitog odlučivanja danas se koristi u nizu tehničkih sustava. Kao primjer primjene u transportnom procesu riješit ćemo problem procjene vremena odstupanja dolaska vlaka u svrhu informiranja putnika na stajalištu. Sustav neizrazitog odlučivanja predstavljat će svojevrsnu jezgru putničkog informacijskog sustava, koji će imati ulogu pružanja putnicima relevantne informacije odstupanja dolaska vlaka i poboljšati učinkovitost prijevoza vlakom. Radi lakšeg sagledavanja i rješavanja problema sustav informiranja putnika biti će razmatran iz jedne stanice "B" prema kojoj dolazi vlak iz stanice "A".

Sustav je zamišljen u okviru postojanja ustaljenog taktnog voznog reda, koji se odvija prema unaprijed definiranim vremenskim ciklusima. Pretpostavljeno je postojanje automatskog upravljanja vlaka unutar lokomotive vlaka koji određuje režim kretanja vlaka između dvije stanice. Kod izračuna režima kretanja vlaka između dva mjesta zaustavljanja razlikuju se četiri osnovna načina vožnje vlaka: ubrzanje, ustaljena vožnja, vožnja sa zaletom i kočenje. Na slici 3.1. prikazan je dijagram ovisnosti brzine vožnje vlaka o prijeđenom putu između stanice " $A$ " i " $B$ ".

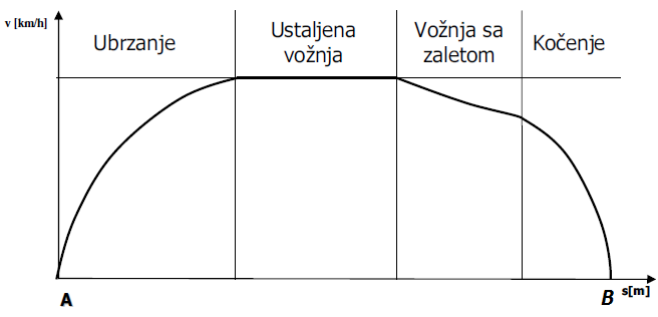

Slika 3.1. Dijagram ovisnosti brzine vožnje o prijeđenom putu

U slučaju planiranih radova na željezničkoj infrastrukturi ili zbog utjecaja privremenih loših uvjeta na pruzi uzrokovanih vremenskim nepogodama ili izvanrednim događajima, planirana brzina vožnje vlakova može biti smanjena na sporiji režim vožnje vlaka. Uz režim vožnje vezano je i vrijeme vožnje koje izravno utječe na vrijeme dolaska vlaka u stanicu, pa je to vrlo bitna informacija. Primjerice, zbog sporije vožnje vlaka uzrokovati će se određeno kašnjenje. Na slici 3.3. vidimo dijagram ovisnosti brzina (režima vožnje) i vremena vožnje o prijeđenom putu između stanice "A" i "B". Uviđamo što je brzina vožnje manja to je putovanje vlaka duže što je i logično.

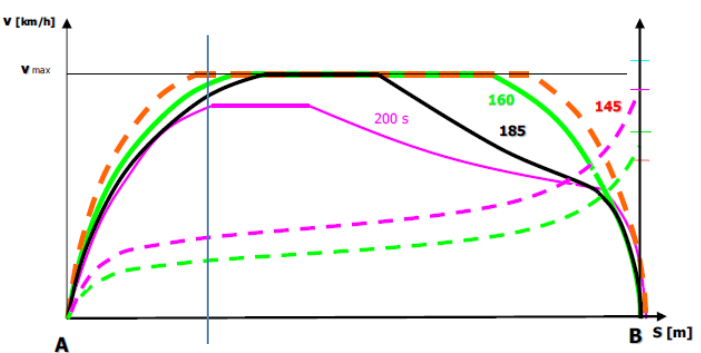

Slika 3.3. Dijagram ovisnosti brzina (režima vožnje) i vremena vožnje o prijeđenom putu

Također, na slici 3.3. moguće je primijetit i plavu liniju koja određuje položaj vlaka između stanice "A" i "B". Spomenuta plava linija je bliža stanici "A". Nakon napuštanja stanice vlak ubrzava i postiže brzine na temelju kojih se može zaključiti o režimu vožnje do stanice "B". Sustav informiranja putnika zamišljen je tako da vlak neposredno nakon napuštanja stanice šalje sustavu informiranja putnika u idućoj stanici informaciju o svojoj brzini.

Pretpostavljeno je u problemu kako sustav informiranja putnika direktno od vlaka dobiva informacije o režimu vožnje, tj. brzine nakon napuštanja stanice, ali nema mogućnost utjecaja na promjenu režima kretanja vlaka. Sustav informiranja putnika, koji se temelji na neizrazitom sustavu odlučivanja koristi se za dinamičko određivanje vremena odstupanja dolaska vlaka. Izlazna varijabla - vrijeme odstupanja dolaska vlaka ovisi o trenutnim vrijednostima varijabli koje imaju utjecaj na izlaznu varijablu.

Parametri prve ulazne varijable određeni su prema mogućim režimima kretanja vlaka. Trenutačni režim kretanja vlaka dobiva se izravno iz vlaka na temelju njegove brzine nakon napuštanja stanice.

Iduća varijabla koja ima utjecaj na vrijeme dolaska vlaka je prosječan broj putnika na svakoj stanici do odredišta "B". U našem slučaju to je stanica "A". Broj putnika koji čekaju na prethodnoj stanci "A" utjecat će na eventualno kašnjenje vlaka u stanicu "B", zbog potrebnog trajanja ukrcaja putnika. Broj putnika na prethodnom stajalištu može se prikupiti iz statističkih pokazatelja ili dobiti obradom video zapisa u realnom vremenu, kamere koja je postavljena na prethodnom stajalištu.

Treći važni čimbenik utjecaja na vrijeme dolaska vlaka je kapacitet vlaka, odnosno maksimalni broj putnika koji može prevesti vlak koji se kreće iz stanice "A" u stanicu "B". Informacija o kapacitetu vlaka se također dobiva iz samog vlaka koji šalje tu informaciju uz informaciju o režimu kretanja sustavu za informiranje putnika u neizraziti sustav odlučivanja stanice "B".

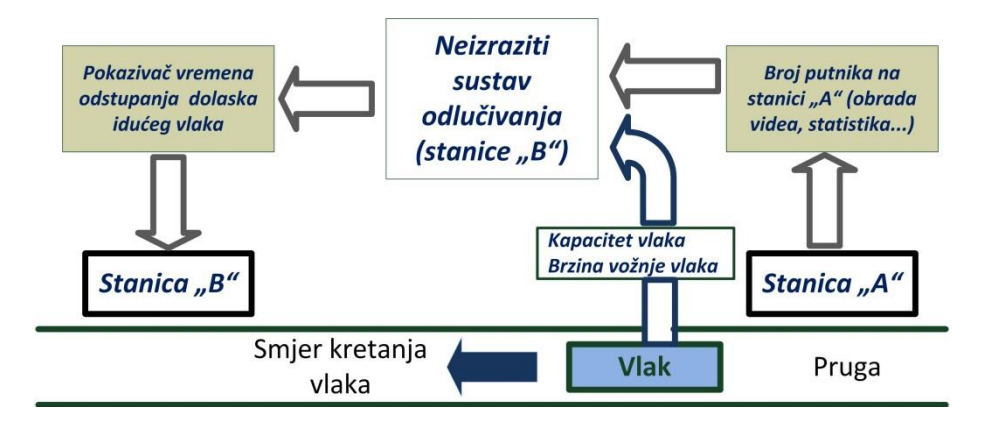

Slika 3.4. Prikaz položaja neizrazitog sustava odlučivanja u informiranju putnika

Prikaz cjelovitog problema sustava informiranja putnika i položaja neizrazitog sustava odlučivanja u njemu prikazan je slikom 3.4. Na dotičnoj slici 3.4. potrebno je još objasniti izlaznu varijablu –odstupanje dolaska vlaka. Varijabla odstupanja dolaska vlaka predstavlja vrijednost vremenskog odstupanje dolaska vlaka od planiranog vremena dolaska prema voznom redu vlaka. Vrijeme odstupanja dolaska vlaka može biti: prijevremeno (vrijednosti dolaska su negativne), normalno (vrijednosti dolaska bliske nuli) ili sa zakašnjenjem (veće pozitivne vrijednosti dolaska).

U izradi neizrazitog sustava odlučivanja za informiranje putnika koristiti će se MATLAB - Fuzzy logic toolbox, koji koristi neizrazitu logiku u sklopu neizrazitog sustava (engl. "Fuzzy Inference System - FIS") kao kompletnom upravljačkom sustavu za donošenje odluka.

## **Rad na vježbi**

Rad na vježbi se sastoji od kreiranja FIS-a za informiranje putnika o odstupanju vremena dolaska nadolazećeg vlaka od planiranog reda vožnje pomoću GUI Fuzzy Editora. Provest će se evaluacija stvorenog FIS-a pomoću jednostavnog Simulink modela uz pomoć zadanih ulaznih vrijednosti. Po završetku praktičnog dijela vježbe potrebno je napisati zaključak.

#### **Priprema za vježbu**

- Proučiti predavanja vezana za neizrazitu logiku.
- Proučiti vježbu iz osnova MATLAB-a i Simulink-a, te prethodnu vježbu iz MATLAB Fuzzy logic toolbox-a.

### **Kreiranje novog FIS-a za informiranje putnika pomoću GUI Fuzzy Editora**

Stvorite FIS *Mamdani*-jevog tipa za informiranje putnika o odstupanju dolaska vlaka. Imena i opis varijabla koje je potrebno koristiti u izradi FIS-a za informiranja putnika su slijedeće:

- *RezimVoznjeVlaka* sporiji režimi vožnje vlaka utjecat će na povećanje kašnjenja, dok će brži režimi vožnje vlaka kompenzirati nepovoljnije vrijednosti ostale dvije ulazne varijable i pridonijeti smanjenu kašnjenja ili čak uzrokovati dolazak vlaka prije vremena određenim voznim redom
- *BrojPutnika* povećane vrijednosti broja putnika na prethodnoj stanci logično će utjecati na povećanje kašnjenja zbog dužeg trajanja ukrcaja putnika. Dok će manje vrijednosti ove varijable utjecati na smanjenja kašnjenja ili čak pri jako malim vrijednostima uzrokovati dolazak vlaka prije vremena određenim njegovim voznim redom.
- *KapacitetVlaka* kapacitet vlaka utjecat će na odstupanje dolaska vlaka u smislu ukoliko je kapacitet vlaka mali, a broj putnika na prethodnim stanicama veći - to će utjecati na povećanje kašnjenja. Ponajprije iz razloga što će se povećati vrijeme ukrcaja i iskrcaja putnika u putnički prostor vlaka u kojem postoji smanjeni broj putničkih mjesta, jer postoji vjerojatnost da je vlak već u stanicu "B" došao popunjen većinom svojeg kapaciteta. Manji kapacitet uzrokovat će potrebu za pomicanjem putnika u stajaćem položaju kako bi propustili izlazeće ili ulazeće putnike. Veće vrijednosti kapaciteta ubrzat će proces izlaska i ulaska većeg broja putnika, a naročito manjeg broja putnika.
- *OdstupanjeDolaskaVlaka* odstupanje vlaka biti će pozitivno ili sa malim negativnim vrijednostima ako barem dvije od tri ulazne varijable imaju povoljne vrijednosti za dolazak vlaka prije planiranog vremena dolaska. S druge strane, ako je više vrijednosti ulaznih varijabli naklonjeno kašnjenju, vrijednosti odstupanja će biti negativne ili sa malim pozitivnim vrijednostima.

Pomoću FIS Editor-a stvorite osnovnu strukturu FIS-a kako je prikazano na slici 3.5. Iz slike 3.5. zaključite kako FIS ima tri ulazne (RezimVoznjeVlaka, BrojPutnika i KapacitetVlaka) i jednu izlaznu (OdstupanjeDolaskaVlaka) varijablu.

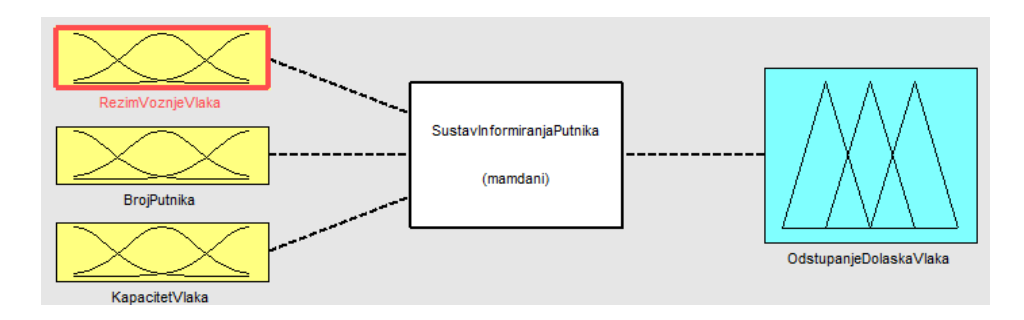

Slika 3.5. Shema FIS-a za informiranje putnika

Za svaku ulaznu i izlaznu varijablu zadan je raspon vrijednosti unutar kojeg je potrebno rasporediti funkcije pripadnosti za pojedinu varijablu. Tablica 3.1. prikazuje zadane raspone za ulazne i izlaznu varijablu sa pripadnim mjernim jedinicama.

| Ime varijable<br>(Name) | Raspon najveće i najmanje<br>vrijednosti<br>(Range) | Mjerna jedinica |
|-------------------------|-----------------------------------------------------|-----------------|
| <b>RezimVoznjeVlaka</b> | [0 120]                                             | (km/h)          |
| <b>BrojPutnika</b>      | [0 150]                                             | (putnika)       |
| KapacitetVlaka          | [35 100]                                            | (putnika)       |
| OdstupanjeDolaskaVlaka  | $[-3030]$                                           | minuta)         |

Tab. 3.1. Osnovni parametri pojedine varijable novog FIS-a

Sada ćete odrediti broj funkcija pripadnosti za svaku ulaznu i izlaznu varijablu. Broj funkcija pripadnosti za pojedinu varijablu mora biti veći od dvije i manji od osam. Nakon toga odredite imena i tip funkcija pripadnosti, te njene parametre (broj parametra funkcija pripadnosti ovisi o tipu). Time ustvari stvarate lingvističke varijable za svaku ulaznu i izlaznu varijablu. Tablicu 3.2. trebate popuniti sa spomenutim parametrima za svaku ulaznu i izlaznu varijablu. Napomene za popunjavanje tablice 3.2. su slijedeće:

- Parametri funkcije pripadnosti upisuju se u uglatoj zagradi sa razmakom (kao jednodimenzionalno polje u MATLAB kodu) kako se unose i u alatu "Membership Function Editor" (npr. [0 12 32]);
- Tip funkcije pripadnosti označava se MATLAB funkcijom tipa funkcije pripadnosti (npr. za trokutnu funkciju pripadnosti - "trimf");
- Imena funkcije pripadnosti ukoliko sadrže više od jedne riječi pišu se bez razmaka, a svaka riječ neka započinje s velikim slovom (npr. "JakoVelik");
- Imena funkcija pripadnosti moraju biti u logičkom odnosu sa imenima varijabli, kako bi kasnije nakon izrade AKO-ONDA pravila (engl. "IF-TAHN rules*"*) konačna pravila bila u skladu sa problemom. Primjerice ako je ime varijable "KapacitetVlaka" onda je moguće ime jedne njene funkcije pripadnosti "Veliki", a ne "Popunjen".

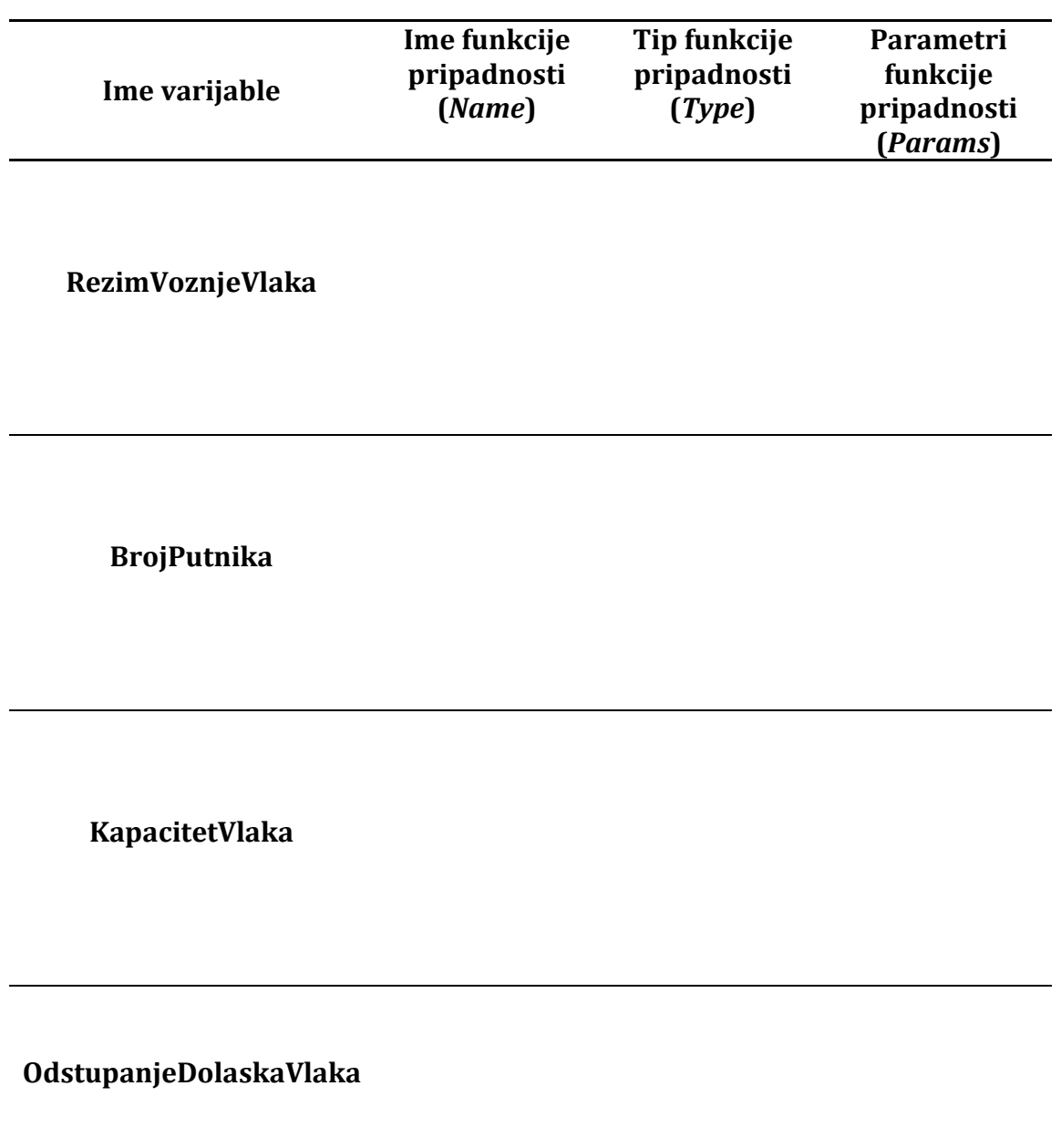

Nakon popunjavanja tablice 3.2. u alatu "Membership Function Editor" potrebno je za svaku varijablu odrediti raspon (engl. "Range") prema tablici 3.1., a onda je za svaku varijablu posebno potrebno unijeti njene parametre iz tablice 3.2.

Idući korak u stvaranju FIS-a za informiranje putnika je stvaranje baze znanja AKO-ONDA pravila uz pomoć "Rule Editor" alata. Najprije odredite ukupan broj pravila, jer će stupanj kvalitete rezultata FIS-a ovisiti o broju pravila, kao i o udjelu zastupljenosti pojedinih funkcija pripadnosti, odnosno lingvističkih varijabli u njima.

Pri stvaranju baze znanja AKO-ONDA pravila potrebno je napomenuti još:

- Uvjetni dio pravila može sadržavati između lingvističkih varijabli i logičke operatore I (engl. "AND") ili ILI (engl. "OR"), a za svaku pojedinu lingvističku varijablu moguće je upotrijebiti negaciju (engl. "NOT");
- Uvjetni dio pravila može sadržavati lingvističke varijable iz jednog, dva ili sva tri ulaza;
- Sve funkcije pripadnosti, odnosno lingvističke varijable stvorene u "Membership Function" alatu moraju biti iskorištene pri stvaranju baze znanja AKO-ONDA pravila.

Nakon što ste stvorili bazu znanja AKO-ONDA pravila, spremite, odnosno izvezite novo stvoreni FIS, pod nazivom "SustavInformiranjaPutnika.fis" u trenutačnu datoteku MATLAB-a (engl. "Current Folder").

Izvršite evaluaciju novo stvorenog FIS-a za informiranje putnika. U tu svrhu stvorite Simulink model kojeg će činiti:

- Tri bloka konstante (engl. "Constant") koji će predstavljati tri ulaza u FIS informiranja putnika;
- Blok "Mux" koji će imati tri ulaza i jedan izlaz;
- Blok "Fuzzy Logic Controller" u kojem će se učitati "SustavInformiranjaPutnika.fis";
- te blok "Display" kako bi nam se mogao prikazati rezultat, koji će vidjeti putnici na zaslonu postavljenim na stanici.

Krajnji izgled modela izrađenog u Simulink-u prikazan je na slici 3.6.

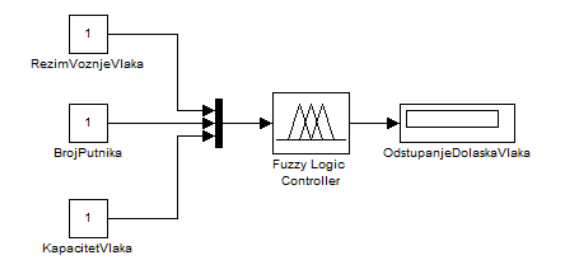

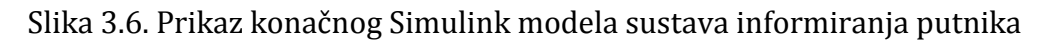

Za evaluaciju sustava informiranja putnika baziranog na neizrazitom sustavu odlučivanja koristite skup ulaznih podataka koji će poslužiti za evaluaciju čitavog sustava. Prvi blok konstante označava vrijednost varijable "RezimVoznjeVlaka", drugi blok konstante "BrojPutnika", a treći "KapacitetVlaka". Model je potrebno napraviti tako da se vrijednost izlazne varijable "OdstupanjeDolaskaVlaka" prikazuje u bloku "Display". U svaki blok konstante unesite vrijednost ulaznih podataka prikazanih u tablici 3.3., a izlazne vrijednosti upišite u za to predviđen stupac u tablici.

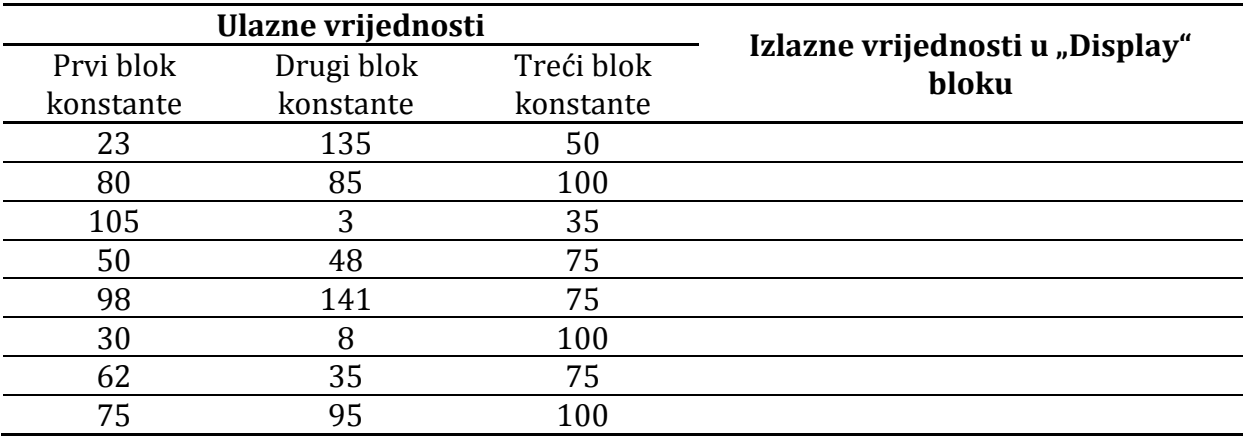

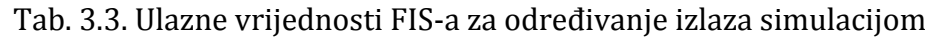

### **Zaključak**

Objasniti razloge izbora tipa i broja funkcija pripadnosti za pojedinu varijablu. Obrazložite broj i temelje smjernice u izradi baze znanja AKO-ONDA pravila, kao pomoć u obrazloženju analizirajte 2D i 3D grafove pomoću "Surface Viewer" alata. Za kraj komentirajte izlazne vrijednosti u tablici 3.3. s obzirom na ponuđene ulazne vrijednosti.